## **Bevezetés**

Új televíziót vásárolt. Köszönjük a márkánk iránti bizalmát. Kérjük, a készülék által nyújtott szolgáltatások megismerése érdekében figyelmesen olvassa el a használati útmutatót.

# **Tartalomjegyzék**

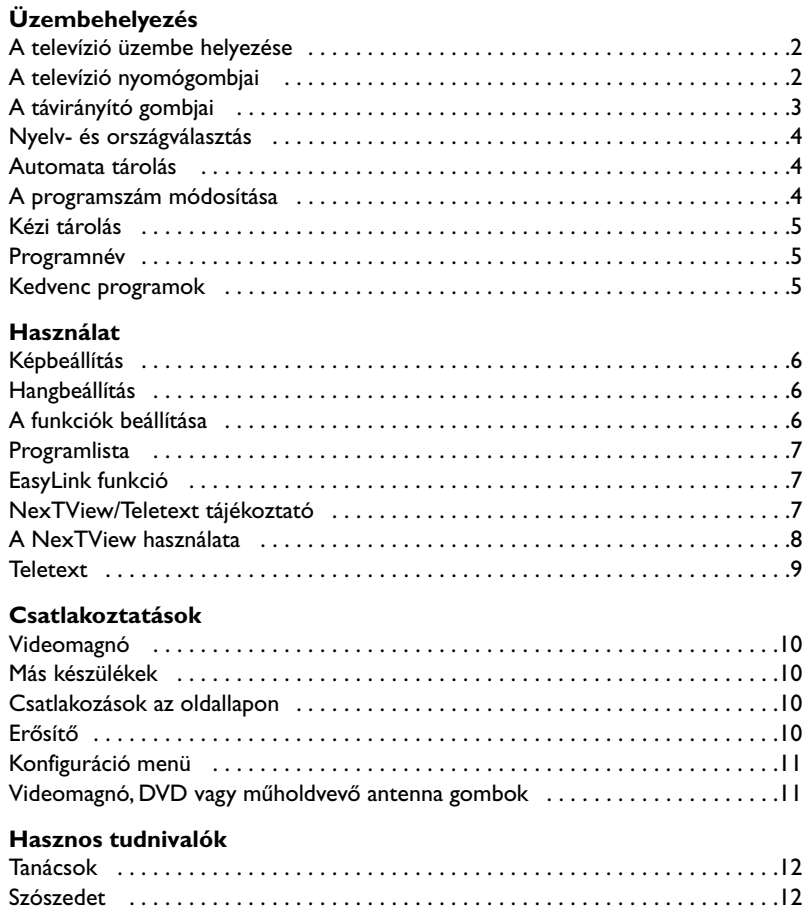

#### **Újrafelhasználási irányelv**

**RA** 

A televízió újrafelhasználható anyagokat tartalmaz, melyek újra feldolgozhatók. A környezeti ártalmak minimumra csökkentése érdekében erre szakosodott vállalatok összegyűjtik a használt készülékeket, szétszerelik őket és összegyűjtik belőlük az újra felhasználható anyagokat (kérjen információt a kereskedőtől).

# **A televízió üzembe helyezése**

### & **A televízió elhelyezése**

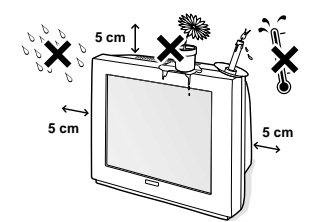

Helyezzük a televíziót szilárd és stabil felületre. A veszélyes helyezetek elkerülése érdekében ne tegye ki vízsugárnak és ne tegyen rá semmit, ami lefedi (terítő), amiben folyadék van (váza) vagy ami hőt bocsát ki(lámpa).

### é **Csatlakozások**

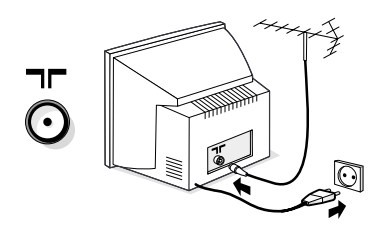

- Illessze be az antennadugót a készülék hátoldalán található  $\Pi$  csatlakozóba
- Csatlakoztassa a hálózati zsinórt a hálózatba. (220-240 V / 50 Hz).

Ovja a hálózati csatlakozókábelt sérüléstől, mert a sérült kábel tüzet és áramütést okozhat, ne tegyen nehéz tárgyat a hálózati csatlakozókábelre.

### **<sup>0</sup> Távirányító**

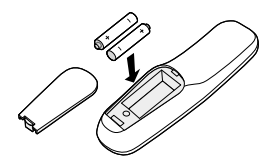

#### Helyezze be a 2 mellékelt R6 típusú elemet a pólusjeleknek megfelelően.

*A környezet védelme érdekében a készülék tartozékelemei nem tartalmaznak sem higanyt, sem nikkelt- kadmiumot. Kérjük, ne dobja ki a lemerült elemeket, hanem vegye igénybe a rendelkezésére bocsátott újrafeldolgozási lehetőségeket (érdeklődjön az Ön forgalmazójánál).*

### **<sup>O</sup>** Bekapcsolás

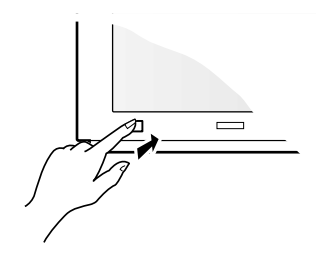

A televízió bekapcsolásához nyomjuk meg a kibekapcsolás gombot. Kigyullad egy piros fényjelző és a képernyő kivilágosodik. Lapozzon közvetlenül a 4. oldalra.

Ha a televízió továbbra is készenléti állapotban van, nyomjuk meg a távirányítón a **P** (+) gombot. *A távirányító használata közben a fényjelző villog.*

## **A televízió nyomógombjai**

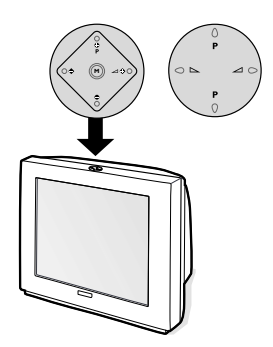

Változattól függően a televízió 4 vagy 5 nyomógombbal van felszerelve, amelyek a készülék tetején találhatók.

A **VOLUME** (- ∠+) nyomógombok a hangerő szabályozására szolgálnak.A **PROGRAM** (- P +) nyomógombok a programok kiválasztását teszik lehetővé.

A **M** gomb folyamatos nyomásával (az 5 gombos változatoknál) lehívható a **Hangerő**, **Fényerő**, **Szín**, **Kontraszt**, **Magas** és **Mély**. Ezt követően a - **P** + gombokkal végezze el a szabályozást.

*Megjegyzés: amikor a* **Tévézár** *be van kapcsolva, a gombok nem használhatók. (lásd 6. old.).*

# **A távirányító gombjai**

**Készenléti üzemmód :** Lehetővé teszi a tévékészülék készenléti üzemmódba való átkapcsolását. Bekapcsoláskor nyomja meg a  $\ominus$  **P**  $\oplus$  vagy  $\circled{0}$  -  $\circled{9}$  gombokat. *3 másodpercig tartó megnyomása lehetővé teszi az EasyLink funkcióval felszerelt videomagnók átkapcsolását készenléti üzemmódba.*

**EXT csatlakoztatás kiválasztása** *(10. o.) :* A csatlakoztatott készülék kiválasztásához nyomja meg többször ezt a gombot.

**Az üzemmód kiválasztása** *(11. o.)*

**Teletext gombok** *(9.o)* vagy videomagnó (11.o)

**Guide NexTView** *(7.o)*

**Hang és kép alapbeállítások** Lehetővé tesz egy sor kép és hang alapbeállítást. *A természetes beállítás helyzet megfelel a menükben elvégzett beállításoknak.*

**Menü** :A menü lehívásához vagy a menüből történő kilépéshez.

> **Kurzor** Ez a 4 gomb lehetővé teszi a menüpontok közötti keresést.

A ® lehetové teszi a nyugtázást.

**Hangerő** A hangerőszint beállításához

**Némító**

A hang ki- és visszakapcsolásához.

**Egy kép megállítása**

#### **Hangmód**

Lehetővé teszi a **Stereo** (vagy **Nicam Stereo**) adások **Mono**-ba történő átalakítását, vagy, a kétnyelvű adások esetén a **Dual I** vagy **Dual II** közötti választást. *Monoba történt átalakítás esetén a* **Nicam elérhető** *kijelzés látható.*

**Képernyő kijelzések**

A program számának, nevének, hangmódjának, képernyőformátumának és az elalváskapcsoló szerint hátralevő idő megjelenítése. Programváltáskor a programszám folyamatos kijelzésének aktiválásához/inaktiválásához tartsa benyomva 5 másodpercig.

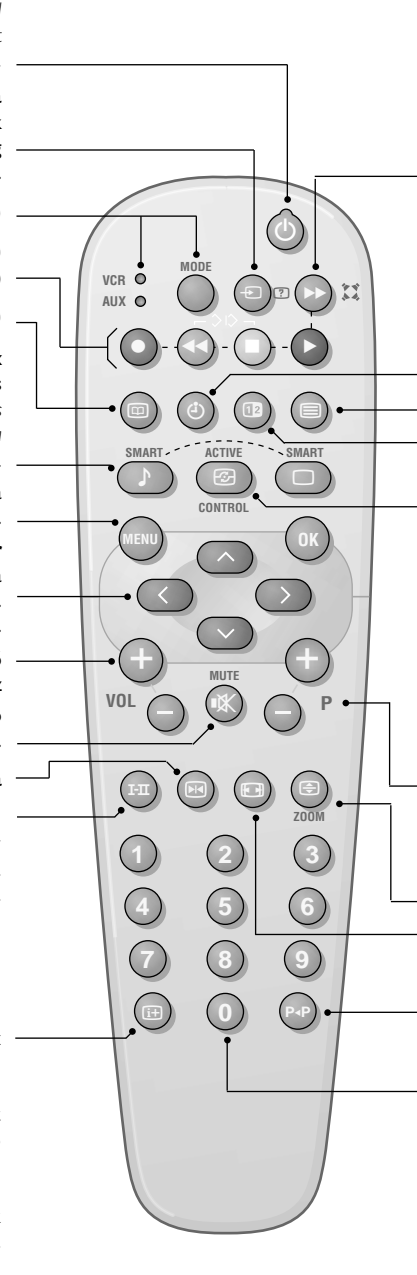

#### †**Surround háttérhanghatás**

Háttérhanghatás aktiválásához és kikapcsolásához. Sztereó lejátszásnál a hangfalak távolsága nagyobbnak tűnik.A Virtual Dolby Surround \*-dal felszerelt változatoknál a Dolby Surround Pro Logic háttérhanghatást eredményez. Mono lejátszásnál sztereóhoz hasonló térhatást eredményez.

#### **Órakijelzés**

A  $\ddot{\bullet}$  gomb megnyomásával megjelenítheti vagy eltüntetheti az órakijelzést, amelyet a csatornaszám teletextje sugároz.

*Ha a feliratozás funkció aktiválva van, az órakijelzés nem jeleníthető meg (6.o).*

#### **Teletext megjelenítése (9.o)**

*Nem használt gomb.*

#### **Aktív kontroll**

Amikor ez a funkció működik, a televízió folyamatosan optimalizálja a képminőséget a beérkező jelzésnek megfelelően.Automatikusan ellenőrzi a zajmeghatározást és a zajcsökkentést.

*A paraméterek megtekintéséhez mozgassa fel/le irányban a kurzort, miközben az Aktív Kontroll látható a képernyőn. Eltüntetéséhez nyomja meg újra a kurzort. (nem lehet szabályozni).*

#### **Programválasztás**

Ha olyan programot akar megtekinteni, amely a kedvenc lista előtt vagy után található. (lásd 5. old.).

#### **Az oldal felnagyítása** *(9.o)*

**16:9 formátum** *(típustól függő)* A kép függőleges összenyomásához.

#### **Előző program**

Az előzőleg megtekintett program megjelenítése.

#### **Számjegygombok**

Közvetlen hozzáférés a programokhoz. Egy kétszámjegyű programnál addig kell beütni a 2.számjegyet,amíg a kötőjel el nem tűnik.

*\* A "Dolby" és a dupla D* £*szimbólum a Dolby Laboratories Licensing Corporation márkanevei A Dolby Laboratories Licensing Corporation engedélyével gyártva.*

# **Nyelv- és országválasztás**

A tévékészülék első bekapcsolásakor egy menü jelenik meg a képernyőn amelyben a nyelvek egymás után jelennek meg. Kezdje egyenesen a  $\mathbf{\Theta}$ . lépéssel, vagy:

& Jelenítse meg az **INDÍTÁS** menüt, nyomja meg egyidejűleg a távirányító <<<<r ≥ es es embját.

é Válassza ki a kurzorral a **NYELV**-et és nyomja meg

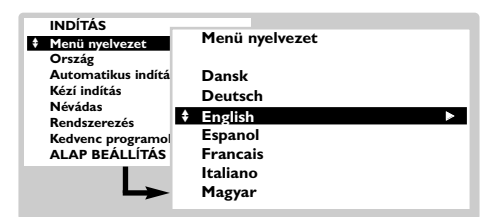

## **Automata tárolás**

Ez a menü lehetővé teszi az automatikus keresést valamennyi programra vonatkozóan.

- & Előbb válassza ki a fenti országot és a nyelvet,majd:
- é A kurzorral válassza ki az **Automata tárolás** választást, és nyomja meg a  $(X)$  gombot.
- $\bigcirc$  lelölje ki az **Indítás** választást, és nyomja meg a

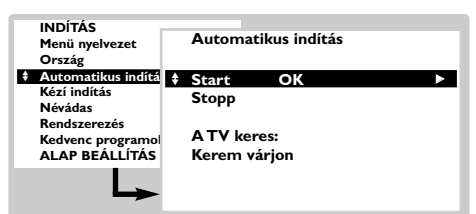

 $(0K)$  gombot. A keresés elkezdődik. Néhány perc múlva megjelenik a megtalált programok listája.

 $\bullet$  Ha a tévéállomás vagy a kábelhálózat továbbítja az automatikus besorolás szignálját (ACI),

 $a^{(0k)}$  gombot. Ekkor megjelenik a nyelvek listája.

- $\bullet$  Válassza ki a fel/le kurzorral az a nyelvet és nyomja meg a  $(X)$  gombot. A menüpontok megjelennek a választott nyelven.
- ' Válassza ki a kurzorral az **ORSZÁG**-ot és nyomja meg a  $(X)$  gombot.
- ( Válassza ki a fel/le kurzorral az országot és nyomia meg a  $\overline{\left( 0K\right) }$  gombot. *Ennek a beállításnak a keresésben, a programok automatikus osztályozásában és a telext kijelzésében van szerepe. Ha az Ön országa nem szerepel a listán, jelölje ki az* **Egyéb** *választást.*
- § Ha ki akar lépni a menüből, nyomja meg többször a (HENU) gombot.

akkor a programok számozása helyes lesz. Ekkor befejeződik a beállítás.

**6** Az ACI sugárzás nélkül, a programok az Ön nyelv- és országválasztásának megfelelõen vannak számozva. Ebben az esetben a **Fajta** programszám módosító menüponttal újra kell a programokat számozni.

*Egyes tévéállomások vagy kábelhálózatok a saját osztályozási paramétereiket használják (régió, nyelv, ...). Ebben az esetben a kurzor gombok segítségével választhatja ki a programokat, majd a* u *gombbal tárolhatja a választását. Ha ki akar lépni vagy meg akarja szakítani a keresést, nyomja meg a* H *gombot. Ha egy programot sem talált, olvassa el a tanácsokat (12. old.).Lásd még: EasyLink funkció 7.oldal.*

§ Ha ki akar lépni a menüből, nyomja meg többször a (HENU) gombot.

### **A programszám módosítása**

Ez a menüpont lehetővé teszi a programszám módosítását.

#### Az **Indítás** menüpontból kiindulva:

*(megjelenítéséhez nyomja meg a* ¢ *és* Ê *gombokat).*

- & Jelölje ki a **Fajta** választást és nyomja meg  $a^{(0K)}$  gombot.
- **<sup>2</sup>** Válassza ki a fel/le kurzorral a kívánt programot és tárolja a választását a  $(0K)$

gombbal.

- $\bullet$  Válassza ki a fel/le kurzorral az új számot és nyomja meg a  $(X)$  gombot. A két program helyet cserélt.
- $\bullet$  Végezze el a  $\bullet$  és  $\bullet$  műveletet annyiszor, ahány programot újra akar számozni.
- **6** Ha ki akar lépni a menüből, nyomja meg többször a MENU) gombot *Lásd még: EasyLink funkció 7.oldal.*

# **Kézi tárolás**

Ez a menüpont lehetővé teszi egy új programhely bevitelét vagy a programhelyek egyenként történő bevitelét a memóriába. Az **Indítás** menüpontból kiindulva:*(megjelenítéséhez nyomja meg a* ¢ *és* Ê *gombokat)*

& Jelölje ki a **Kézi tárolás** választást és nyomja meg a  $(0K)$  gombot. A fel/le és a bal/jobb kurzor gombokkal állítsa be:

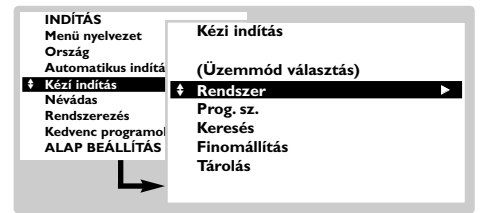

é **Keresési mód** *(csak bizonyos országokban elérhető )*: lehetővé teszi a keresés módjának a

megválasztását **Frekvencia** vagy **Csatorna** szerint. " **Rendszer**: jelölje ki **Nyugat-Európát** (BG

szabvány), **Kelet-Európát** (DK szabvány),

### **Programnév**

Ez a menü lehetővé teszi, hogy a programoknak és külső csatlakozásoknak nevet adjon vagy nevüket módosítsa.

Az **Indítás** menüpontból kiindulva:

*(megjelenítéséhez nyomja meg a* ◀◀ és ■ *gombokat)*

& Válassza ki a **Névadás** menüpontot és nyomja meg a  $(X)$  gombot.

é Válassza ki a kívánt programot a fel/le kurzor gomb segítségével, majd tárolja a ® gombbal

 $\bullet$  A kijelzett név mezejébe való belépéshez (5

## **Kedvenc programok**

Ez a menü lehetővé teszi azoknak a programoknak a kiválasztását, amelyek az (-) **P** (+) gombbal elérhetőek lesznek. Az **Indítás** menüpontból kiindulva: *(megjelenítéséhez nyomja meg a* ¢ *és* Ê *gombokat).*

& Válassza ki a **Kedvenc programok** menüpontot, és nyomja meg a ®K) gombot. Ekkor megjelenik a kedvenc programok listája.Az üzembe helyezéskor talált programok automatikusan

**Nagy-Britanniát** (I szabvány) vagy **Franciaországot** (LL'szabvány).

- ' **Programszám**: üsse be a kívánt számot kizárólag a bal/jobb gombokkal.
- **6** Keresés: Nyomja meg a <sup>(OK)</sup> gombot. A keresés elkezdődik. Minden egyes program megtalálásakor a keresés leáll és megjelenik a program neve (ha elérhető).Folytassa a keresést. Ha ismeri a kívánt műsor frekvenciáját, akkor üsse be közvetlenül a számát a  $(0)(9)$  gombok segítségével.

*Ha egyetlen programot sem talált, akkor olvassa el a tanácsokat (12. old.). Lásd még: EasyLink funkció 7.oldal.*

- § **Finomállítás**: ha a vétel nem megfelelő, állítsa be a bal/jobb kurzorral.
- $\bullet$  Tárolás: Nyomja meg a <sup>(0K)</sup> gombot. A program tárolása megtörtént.
- $\mathbf \Theta \mathsf{A} \mathbf \Theta$   $\mathbf \Theta$  műveletet annyiszor ismételje meg, ahány programot be akar vinni a memóriába.
- $\bigcirc$  Ha ki akar lépni a menüből, nyomja meg többször a (HENU) gombot

leütés) használja a bal/jobb gombot.

- $\bullet$  A karakterek kiválasztásához használja a fel/le gombot.
- $\Theta$  A név beírása után nyomja meg a  $(0\kappa)$  gombot. A név tárolva van
- $\boldsymbol{\Theta}$  A  $\boldsymbol{\Theta}$   $\boldsymbol{\Theta}$  műveletet annyiszor ismételje meg, ahány programot vagy csatlakozást akar elnevezni.
- $\bullet$  Ha ki akar lépni a menüből, nyomja meg többször a (HENU) gombot

bekerültek ebbe a listába.

- **2** Válassza ki a kívánt programot a fel/le kurzor gomb segítségével
- **3** Használja a bal/jobb gombot, ha hozzá akar tenni vagy el akar venni valamit a listából.
- $\mathbf{\Theta} \wedge \mathbf{\Theta}$   $\mathbf{\Theta}$  műveletet annyiszor ismételje meg, ahány programot hozzá akar tenni vagy el akar venni a listából.
- $\bigoplus$  Ha ki akar lépni a menüből, nyomja meg többször a gombot

## *Konfiguráció menü (11. old.)*

# **Képbeállítás**

 $\bullet$  Nyomja meg a  $H$  (MERN) gombot. Jelölje ki a kurzorral a **KÉP** választást, és nyomja meg a <sup>(OK)</sup> gombot. A **KÉP** menüpont megjelenik:

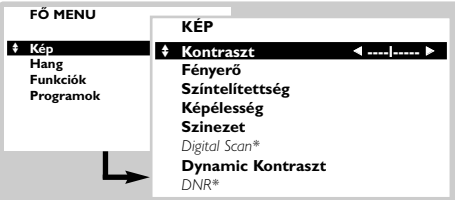

- é A kurzor gombokkal állítsa be a szabályozást (a beállítások tárolása automatikus)
	- **Kontraszt**: a világos és sötét tónusok közötti különbséget szabályozza.
	- **Fényerő**: a kép fényerejét szabályozza.

# **Hangbeállítás**

 $\bullet$  Nyomja meg a  $(\text{rem})$  gombot. Jelölje ki a kurzorral a **HANG** választást, és nyomja meg a (OK) gombot. A **HANG** menüpont megjelenik:

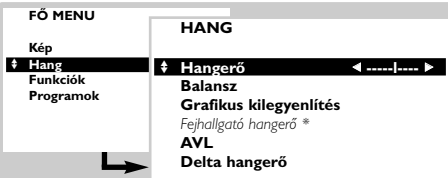

- é A kurzor gombokkal állítsa be a szabályozást (a beállítások tárolása automatikus):
	- **Hangerő**: a hangerő beállításához.
	- **Balansz**: a bal és jobb oldali hangszórók kiegyensúlyozásához.
	- **Magas / Mély** vagy **Grafikus kiegyenlítő** *(típustól*

# **A funkciók beállítása**

 $\bullet$  Nyomja meg a  $(\text{min})$  gombot. Jelölje ki a kurzorral a **FUNKCIÓK** választást, és nyomja meg a  $(0K)$ gombot.Az **FUNKCIÓK** menüpont megjelenik

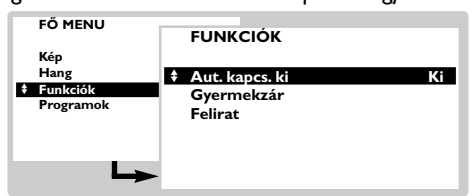

- **O** A kurzor gombokkal állítsa be a szabályozást • **Elalváskapcsoló**: lehetővé teszi annak az időtartamnak a beállítását, amelynek elteltével a tévékészülék automatikusan készenléti üzemmódba kapcsol át (0-tól 180 percig).
	- **Tévézár**:Állítsa **Be** pozícióba, hogy lezárja a
- **Szín**: a szín telítettségét szabályozza.
- **Képélesség**: a kép tisztaságát szabályozza.
- **Telítettség**: a színek árnyalatát szabályozza: **Hideg** (kékebb), **Normális** vagy **Meleg** (pirosabb).
- *Digital Scan\**: lehetővé teszi a az egyes képeknél látható vibráló hatás csökkentését.
- **Dinamikus kontraszt**: **Min**, **Közép** (optimális pozíció), **Max** vagy **KI**. Lehetővé teszi a kontraszt automatikus szabályozását.
- *DNR\**: a kép zajszintjét (havasságát) csillapítja. Ez a beállítás nehéz vételi körülmények között hasznos.
- **\*** *(csak bizonyos készülékekben elérhető)*

*A* **színárnyalat beállítás** *akkor jelenik meg, ha rákapcsolunk egy NTSC készüléket az egyik külső csatlakozásra.*

 $\bigodot$  Ha ki akar lépni a menüből, nyomja meg többször a (HENU) gombot

*függő):* lehetővé teszi a hangtónus beállítását.

- *Fejhallgató hangerő (típustól függő):* A fejhallgató különleges beállítását teszi lehetővé a televízió hangszóróinak hangerejétől függetlenül.
- **AVL** (**Hanghatároló**) (Automatic Volume Leveler): automatikus hangerő szabályozás, amely csökkenti a hangerő növekedést, különösen egy másik programra történő átkapcsoláskor vagy reklámoknál.
- **Deltahang**: a különböző programok és EXT csatlakozások közötti hangerő eltérések kiegyenlítését teszi lehetővé. A  $(-)$  **P**  $(+)$ gombokkal összehasonlíthatja az egyes programok hangerő szintjét.
- $\bigodot$  Ha ki akar lépni a menüből, nyomja meg többször a (HENU) gombot

televízió gombjait. Kapcsolja ki a tévékészüléket és rejtse el a távirányítót.A tévékészülék ekkor használhatatlan (csak a távirányítóval lehet újra bekapcsolni). *Ha meg akarja szüntetni a letiltást, állítsa a* **Tévézárt Ki** *pozícióba.*

- **Feliratozás**:A teletextes tévécsatornák gyakran feliratozással ellátott műsorokat sugároznak. Ez a funkció lehetővé teszi a sugározott feliratozás megjelenítésének aktivizálását vagy kikapcsolását. Először, minden tévécsatorna esetében aktiválni kell a teletextet, ki kell választani a feliratozott oldalt, majd ki kell lépni a teletextből. Ekkor megtörténik a feliratozott oldal memorizálása, és a képernyő alján megjelenik a  $\Box$  szimbólum.
- $\bigodot$  Ha ki akar lépni a menüből, nyomja meg többször a (HENU) gombot

# **Programlista**

Ez a menü lehetővé teszi az elérhető programok listájának a megtekintését.

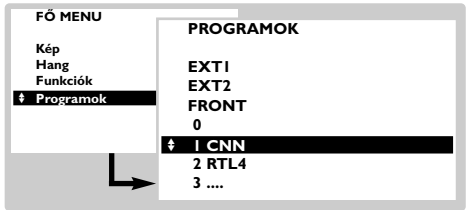

# **EasyLink funkció**

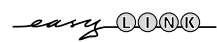

Abban az esetben, ha az Ön videomagnója rendelkezik EasyLink funkcióval, akkor az üzembe helyezéskor beállított nyelv, ország és a megtalált csatornák automatikusan átadásra kerülnek a videomagnóra. Beprogramozhatja a felvételeket a NexTView műsorajánlóval is. Sőt, ha a tévékészülék készenléti üzemmódban van, a távirányító ●-jával közvetlenül is elindíthatja a felvételt a televízión kijelzett csatornán.

 $\bullet$  Nyomja meg a (\*\*\*) gombot. Jelölje ki a kurzorral a **PROGRAMOK** választást, és nyomja meg a  $(0K)$ gombot.A **PROGRAMOK** menüpont megjelenik.

é A fel/le kurzor gombok segítségével áttekintheti az elérhető programokat.  $\bigodot$  Nyomja meg a  $(0k)$ , ha meg akarja tekinteni a

 $\bullet$  Ha ki akar lépni a menüből, nyomja meg

kiválasztott műsort.

többször a (HENU) gombot

*A videomagnót feltétlenül az EXT2 csatlakozásra kell csatlakoztatni (lásd 10. old.).*

## **NexTView/Teletext tájékoztató**

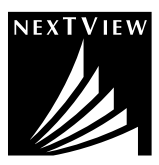

Egyre több tévécsatorna rendelkezik ezzel az új műsorajánló szolgáltatással, amit NexTView-nak hívnak.Tulajdonképpen egy elektronikus műsorajánlóról van szó, amelynek segítségével ugyanúgy tájékozódhat a műsorokról, mint egy TV-újság vagy folyóirat segítségével. Kiválaszthatja a filmeket tematikusan (filmek, sport, ...), részletes információt szerezhet a műsorokról és közvetlenül beprogramozhatja a videomagnóját, ha az fel van szerelve NexTViewLink funkcióval.

*Megjegyzés:A NexTView szolgáltatás csak bizonyos műsorok és bizonyos országok esetében érhető el.Abban az esetben, ha nem elérhető, a teletext műsorajánlót ajánljuk. A teletext programinformációra épül (ha ez elérhetõ), és a NextView funkcióinak többségét kínálja.*

### **Egy NexTView oldal felépítése**

Az információk tartalmát az a tévécsatorna határozza meg, amely a NexTView szolgáltatást sugározza. Például:

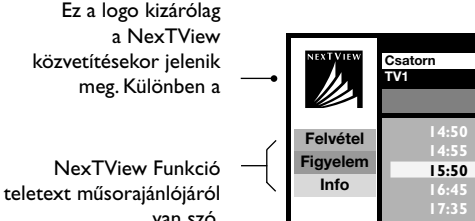

van szó. Aktiválásához használja a távirányító színes gombjait.

*Abban az esetben, ha a funkció nem elérhető, a szöveg szürke tónusú.*

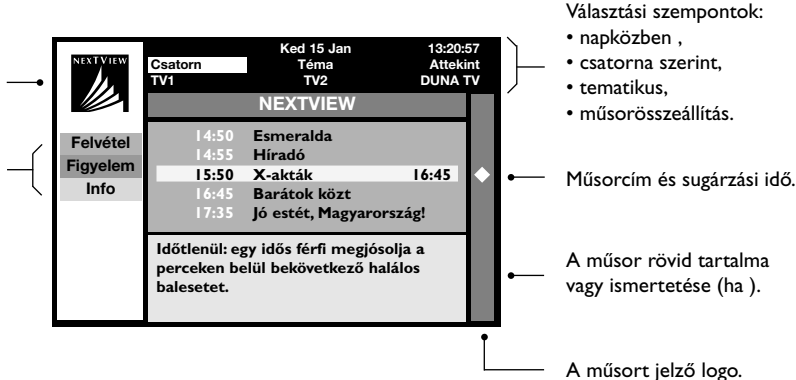

# **A NexTView használata**

#### **A NexTView műsorajánló megjelenítése**

Nyomja meg a  $\circledR$  gombot, ha meg akarja jeleníteni NexTView műsorajánlót, vagy, ha ki akar lépni onnan. Ekkor a képernyő alján megjelenik egy menü a következő felirattal:*"Kérem, várjon egy kicsit "*. Hamarosan megjelenik:

- egy NexTView oldal, abban az esetben, ha a csatorna sugároz ilyen szolgáltatást (ekkor a NexTView logo látható a bal felső sarokban),
- egy teletext oldal, abban az esetben, ha a csatorna nem sugároz ilyen szolgáltatást
- az a felirat, hogy *"Nem elérhető információ"* abban az esetben, ha a csatorna nem sugároz sem NexTView, sem a teletext szolgáltatást. Ebben az esetben másik csatornát kell választani.

#### **Választási szempontok**

- A képernyő felső részén választási szempontok jelennek meg.
- A kiválasztáshoz használja a fel/le, bal/jobb kurzorgombokat:
- a kívánt csatorna (az egyes csatornák különféle szolgáltatásokat ajánlhatnak),
- az adások közvetítésének a napja (kizárólag NexTView),
- tematikája, az adások kiválogatásához (film, sport, aktualitások ...),
- az eddigi műsorösszeállítások (lásd NexTView funkciók).

*Abban az esetben, ha a funkció nem elérhető, a szöveg szürke tónusú.*

#### **NexTView oldal(logo a bal felső sarokban látható)**

- & A fel/le kurzorgombbal áttekintheti az választott nap különféle műsorait. Ha egy ismertetés vagy tartalom elérhető,akkor az megjelenik a képernyő alján.
- é Nyomja meg valamelyik színes, piros, zöld vagy sárga gombot egy NexTView funkció aktiválásához.

 $\bigoplus$  Ha vissza akar térni a választási szempontokhoz, nyomja meg a  $^{\textcircled{\tiny{(0K)}}}$  gombot. **Teletext oldal**

Először a teletext tartalomjegyzéke jelenik meg. Önnek meg kell jelölni azt az oldalt, amelyiken a műsorajánló található (elérhető).

*Egyes csatornák esetében a műsorajánló automatikusan megjelenik. Ebben az esetben, kezdje közvetlenül a* "*. művelettel.*

- & Aktiválja az oldal választási szempontjait a le kurzor gombbal.
- $\bigodot$  A  $(0)$   $(9)$  vagy  $(-)$   $\mathbf{P}$   $(+)$  gombokkal üsse be azt az oldalszámot, ahol a teletext műsorajánló található.Az aloldalak kiválasztásához használja szükség szerint a bal/jobb gombokat.

 $\Theta$  A rendelkezésre álló különféle műsorok áttekintéséhez használja a fel/le gombot, a NexTView funkciók aktiválásához pedig a színes gombokat.

 $\bullet$  Ha vissza akar térni a választási szempontokhoz, nyomja meg a  $(0\kappa)$  gombot.

#### **NexTView funkciók**

Nyomja meg valamelyik színes, piros, zöld vagy sárga gombot egy NexTView funkció aktiválásához.:

*Abban az esetben, ha a funkció nem elérhető, a szöveg szürke tónusú*

- & **Felvétel**: lehetővé teszi a videofelvétel beprogramozását (ha rendelkezik NexTViewLink funkcióval és csatlakoztatva van az EXT2 csatlakozásra).
- é **Figyelem**: lehetővé teszi a televízió automatikus elindítását készenléti üzemmódban, vagy, ha a televízió be van kapcsolva, a képernyőn megjelenő üzenettel figyelmeztet az adás kezdetére. Mindkét funkció esetén egy ablak jelenik meg, amelyben a kurzorral és a  $(X)$  gomb segítségével meg kell jelölni a felvétel gyakoriságát, (és, bizonyos esetekben, meg kell erősíteni a csatornát). *Bizonyos adások esetén választható a* **sorozat** *opció is. Ebben az esetben a rendszer automatikusan megkeresi, hogy mikor sugározzák a sorozat következő részét.*
- $\Theta$  Információ: segítségével több információt szerezhet a kiválasztott adásról.

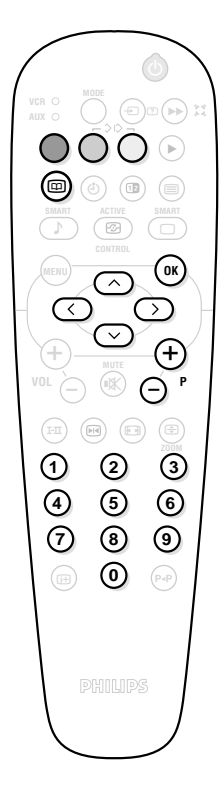

# **Teletext**

A Teletext bizonyos adók által sugárzott információs rendszer. Ennek a televíziónak 1200 oldalas memóriája van, amely a várakozási idõ csökkentése céljából tárolja a legtöbb sugárzott oldalt és aloldalt. *Minden programváltozás után a memória frissítésre kerül.Az összes oldal betöltéséhez ez némi idõt vesz igénybe.*

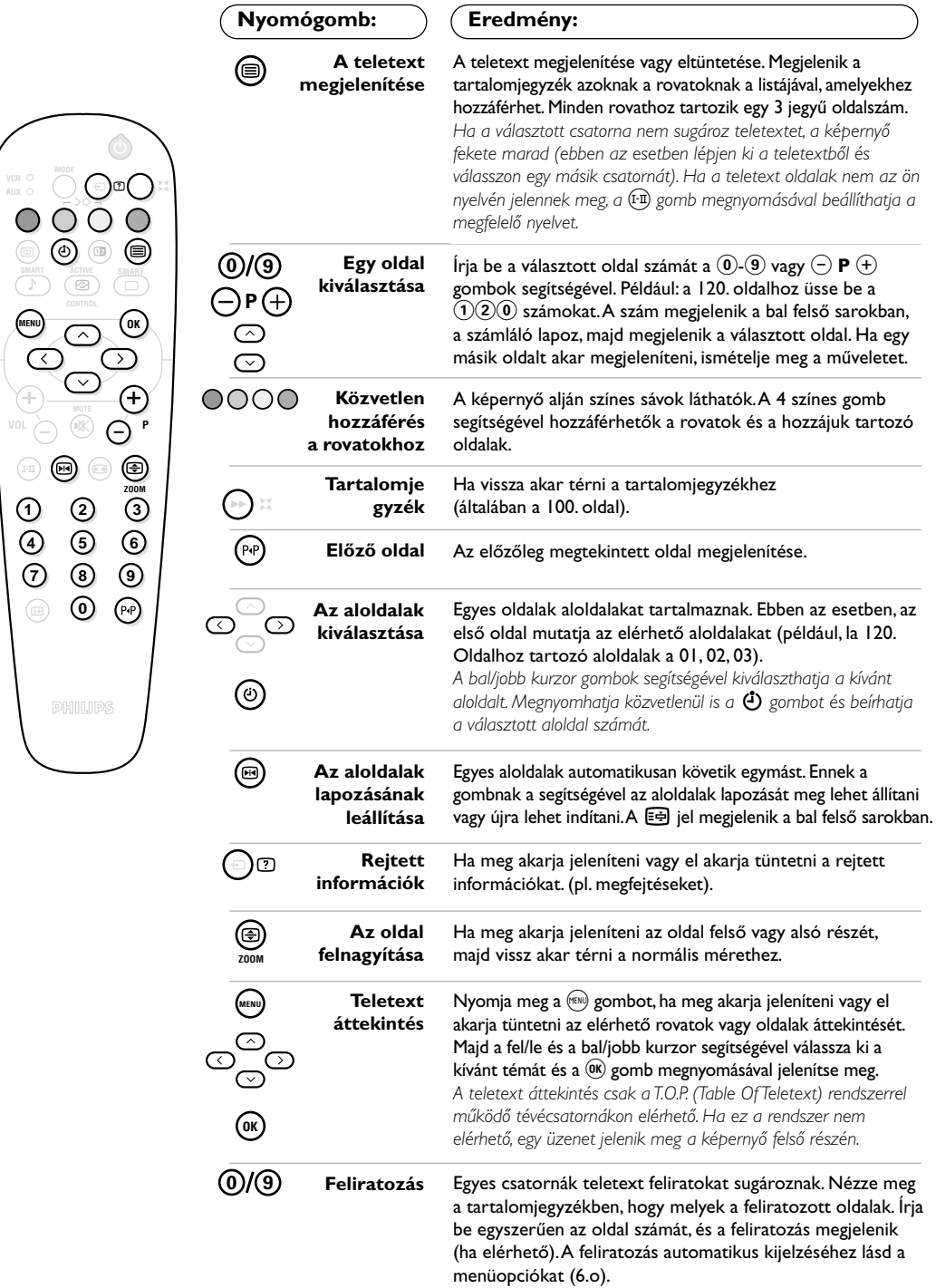

## **Csatlakoztatások**

#### A televízió hátulsó részén két EURO-csatlakozó található: l EXT1 és EXT2.

*Az EXT1 (a felső) csatlakozónak van audio és video kimenete/bemenete és RGB bemenete. Az EXT2 csatlakozónak van audio és video kimenete/bemenete és S-VHS bemenete.*

### **Videomagnó**

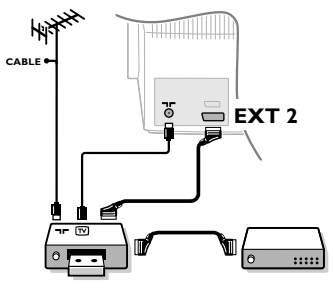

### **Más készülékek**

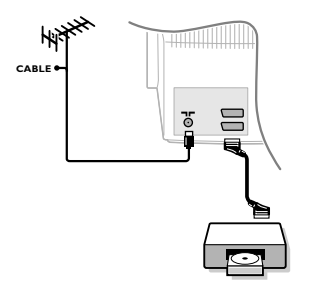

#### A mellékelt ábra szerint kösse össze a videomagnót a televízióval az EXT2 csatlakozón keresztül. Használjon jó minőségű EURO csatlakozózsinórt.

*Ha a videomagnón nincs EURO-csatlakozó, a televízióval való összekötés csak az antennavezetéken keresztül valósítható meg. A televízió 0-s programját a videomagnó tesztjelére kell hangolni (lásd Kézi tárolás c. fejezet 5. old.).A videomagnó képének megjelenítéséhez nyomja meg a* 0 *gombot.*

#### **Videomagnó és dekóder** A videomagnó második EURO-csatlakozójára kösse rá a

dekódert. Ezáltal a kódolt adásokat is felveheti. Lásd még a Konfiguráció c. fejezetet (következő oldal).

#### **Műholdvevő antenna, dekóder, DVD, játékok,...**

Végezze el a csatlakoztatást a mellékelt ábra szerint.A legjobb minőség elérése érdekében az RVB jelekkel dolgozó készülékeket (digitális dekóder, DVD lejátszók, játékok, ...) kapcsolja az EXT1 csatlakozóba, azokat, amelyek S-VHS jeleket adnak le(S-VHS és Hi-8 videomagnók...) kapcsolja az EXT 2 csatlakozóba. Digitális készülék vagy dekóder esetében járjon el a **KONFIGURÁCIÓ** menübeállítás szerint (lásd következő oldal).

#### **A csatlakoztatott készülékek kiválasztása** Nyomja meg a  $\circledcirc$  gombot a **EXTI** vagy **EXT2** csatlakozó kiválasztásához.

*A legtöbb készülék saját maga vezérli az egyik csatlakozóról a másikra történő átváltást. (dekóder, videomagnó).*

### **Csatlakozások az oldallapon**

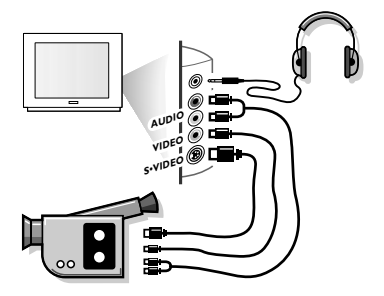

## **Erősítő**

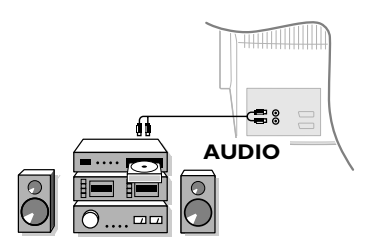

#### Végezze el a csatlakoztatást a mellékelt ábra szerint. A  $\circledast$  gomb megnyomásával válassza az **AV**-t.

*Mono készülék esetén kösse rá a hangjelet az AUDIO L. bemenetre. Ha a tévékészülék jobb- és baloldali hangszóróin reprodukálni akarja a hangot, használja a* ( $\overline{\text{f}\cdot\text{m}}$ ) gombot.

#### **Fejhallgató**

A hangerősséget a  $\ominus \blacktriangleleft \oplus$  gombok segítségével lehet szabályozni. Ha el akarja némítani a televízióját, akkor nyomja meg a  $\mathcal{R}$ , gombot. (Lásd még: Hangbeállítás 6.oldal). *A fejhallgató ellenállásának 8 és 4000 ohm között kell lenni.*

Hi-fi toronyhoz történő összekapcsolás esetén használjon audio csatlakozózsinórt. És csatlakoztassa a televízió "L" és "R" kimenetét kösse össze a hi-fi toronynak egy "AUDIO IN" "L" és "R" bemenetével.

# **Konfiguráció menü**

- **O** Nyomja meg egyszerre a távirányító <<  $\blacksquare$ gombjait.
- é A kurzor segítségével válassza ki a **KONFIGURÁCIÓ** menüpontot és nyomja meg a  $(X)$  gombot.

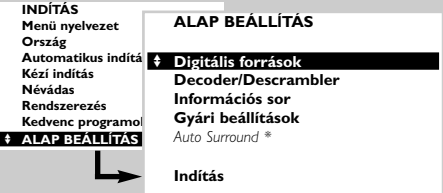

- $\bullet$  A kurzor segítségével állítsa be: • **Digitális források**: Ha Ön egy digitális készüléket csatlakoztatott (DVD, Műholdas vevő, ...), válassza a megfelelő csatlakozót:AV, **EXT1**, **EXT2** vagy **Egyiket sem**.
	- **Dekóder**: válassza azt a programot vagy programokat, amelyek külső dekóderrel foghatók, majd válassza azt a csatlakozót,

amelyhez a dekóder csatlakoztatva van: **EXT1** vagy **EXT2**. Nyomja meg a <sup>(HENU)</sup> gombot, ha vissza akar térni az előző menüponthoz. *Ha a dekóder videomagnóra van csatlakoztatva, válassza a videomagnó csatlakozóját (***EXT2***).*

- **Információs sor**:a műsorról szóló információ kijelzésének az aktiválásához vagy kikapcsolásához (ha elérhető).Ezek az információk (a csatorna neve vagy az adás címe) megjelennek csatornaváltáskor vagy, ha megnyomja a  $(\text{H})$ gombot.Tartalmát a műsor határozza meg.
- $\bullet$  **Gyári alapbeállítás:** nyomja meg a  $^{(0)}$  gombot a gyári kép és hang alapbeállítás visszaállításához.
- **Auto Surround** *(csak bizonyos készülékekben elérhető)*: amikor ez a funkció be van kapcsolva, a TV készülék automatikusan a Virtual Dolby Surround hangra állítódik be, ha az azonosítójel továbbítva van.
- $\bullet$  Ha ki akar lépni a menüből, nyomja meg többször a (HENU) gombot.

# **Videomagnó, DVD vagy műholdvevő antenna gombok**

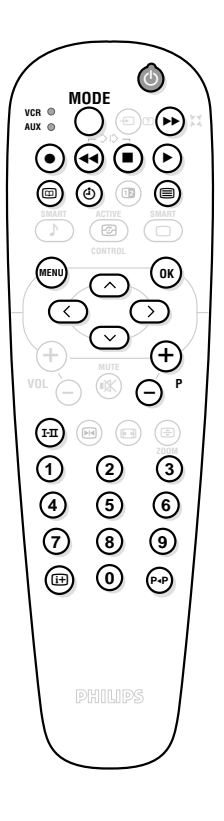

A TV távvezérlõjével měködtethetõ a termékskálánk legtöbb audioés videokészüléke:

*A távirányító minden olyan videomagnóval és műholdvevővel kompatíbilis, amely az RC5 szabvány szerint készült és minden olyan DVD-vel, amely az RC6 szabvány szerint működik.*

- & Először a **MODE** gomb **AUX** helyzetbe állításával ki kell választani az irányítani kívánt készüléket. Egy műholdvevőhöz például nyomja meg egyidejűleg a  $(0)$  és  $(1)$  gombokat egy DVD lejátszóhoz pedig a  $(0)$  és  $(2)$ gombokat. Ekkor az **AUX** megfelel az aktivált készüléknek.
- é Nyomja meg a **MODE** gombot a kívánt üzemmód kiválasztásához: **VCR** (videomagnetofon) vagy **AUX** (DVD vagy műholdvevő).A távirányító fényjelzőjének a világítása jelzi a választott üzemmódot. Ha a választott üzemmód aktiválása elmarad, akkor a fényjelző 20 másodperc múlva automatikusan kikapcsol (visszakapcsol TV üzemmódba).

 $\bullet$  Berendezéstől függően a következő gombokkal rendelkezik:

- $\circledcirc$  készenléti üzemmód,
	- felvétel.
- ¢ gyors visszacsévélés
	- leállítás,
	- lejátszás,
- 
- menü megjelenítés,
- →<br>
Surgers előrecsévélés,<br>
menü megjelenítés,<br>
Videomagnó időzíté<br>
(
DVD: címválasztás,<br>
DVD: feliratválasztás Videomagnó időzítés,
- DVD: címválasztás,
	- DVD: feliratválasztás/Videomagnó: szalaglista funkció,
- **kereső** és beállító kurzor,
- $(0, 0)$ választás,<br>(0) digitális ge
- $(0)$ (9) digitális gombok,<br> $\ominus$  **P**  $\oplus$  műsorválasztás,
- @ **P** # műsorválasztás,
- <sup>(1·11</sup>) nyelvválasztás,<br> OSD menü,
	- OSD menü,
		- DVD:T-C funkció/Videomagnó: index funkció.

## **Tanácsok**

#### **Rossz az adás vétele**

Közeli hegyek vagy magas épületek kettős képet, árnyékot vagy visszhangot okozhatnak. Ebben az esetben próbálja manuálisan beállítani a képet: lásd **Finom beállítások** (5. old.) vagy módosítsa a külső antenna iránybeállítását. Ellenőrizze azt is, hogy az antenna képes-e adást fogni ezen a frekvenciasávon? Zavart okozhat, ha a televízió túl közel van elhelyezve egy földeletlen elektromos készülékhez (audiorendszer, vezeték nélküli telefon ...) ha egy készülék,amely az oldalsó csatlakozókra van csatlakoztatva egyidőben működik egy az EXT1 vagy EXT2 csatlakozóra kötött készülékkel, kapcsolja ki az egyik készüléket.

#### **Nincs kép**

Kellőképpen csatlakoztatta-e az antennát? A megfelelő rendszert választotta-e ki? (5.old.) A kontraszt vagy a fényerő rendellenes? Állítsa vissza a gyári alapbeállításokat a **KONFIGURÁCIÓ** (11.o)menüponttal. Egy rossz EURO-csatlakozó vagy antennacsatlakozó gyakran okoz kép vagy hang problémát. Ellenőrizze valamennyi csatlakozót.

#### **Nincs hang**

Ha bizonyos programokat a készülék hang nélkül sugároz, akkor nem a megfelelő TVrendszert választotta ki. Módosítsa a **Rendszer** beállítását (5.old.).

#### **Teletext**

Egyes betűk rosszul látszanak? Nyomja meg az  $(F_1)$  gombot, hogy a karakterkészletet kicserélje.

#### **Intelligens kép- és hangvezérlõk**

Az eco üzemmód célja a televízió kisebb teljesítményfelvétele és a képminõség javítása a gyenge minõségě digitális források esetében. Az egyéni üzemmódot újradefiniálják a kép- és hangmenük beállításai, miután Ön ezen beállítások bármelyikét megváltoztatta.

#### **Nem működik a távirányító?**

Nem villog a televízió fényjelzője a távirányító használata közben? Cserélje ki az elemeket.

#### **Készenléti üzemmód**

Ha a készülék bekapcsolásakor az készenléti üzemmódban marad és a **Zárva** jelzés jelenik meg, mikor a televízió nyomógombjait használja, akkor a Gyermekzár funkció nincs kiiktatva (6.old.). Ha a televízió nem kap jelzést 15 percen keresztel, akkor automatikusan készenléti üzemmódba kapcsol át.

Az energiatakarékosság érdekében a televízió olyan alkatrészeket tartalmaz, amelyek készenléti üzemmódban nagyon kevés energiát fogyasztanak (1 W alatt).

*Azt javasoljuk, hogy éjszakára kapcsolja ki készülékét.*

#### **Még mindig nem működik jól a készülék?**

Kapcsolja ki, majd újra be készülékét! Meghibásodás esetén ne próbálja saját kezűleg megjavítani a készüléket, hanem forduljon a vevőszolgálathoz.

#### **A televízió tisztítása**

A képernyőt és a burkolatot kizárólag tiszta, puha és nem bolyhosodó ruhával lehet tisztítani. Ne használjon olyan termékeket, amelyekben alkohol vagy oldószer van.

## **Szószedet**

**RGB jelek**: 3 videojelről van szó, piros, zöld és kék, amelyek közvetlenül a katódcső piros zöld és kék ágyúit vezérlik. Ezen jelek használata jobb minőségű képet biztosít.

**NICAM hang** Olyan eljárás, amely a hang digitális minőségben való átvitelét biztosítja.

- **Rendszer**:A televíziós műsorok sugárzása nem minden országban történik ugyanolyan módon. Különböző szabványok léteznek: BG, DK, I, és L L'. Ne keverje össze az utóbbi szabványokat a színszabvánnyal, mely PAL vagy SECAM lehet. Európa legtöbb országában a Pal rendszert használják, míg Franciaországban, Oroszországban és a legtöbb afrikai országban a Secam rendszert.Az Egyesült Államokban és Japánban az NTSC nevű rendszert használják.
- **100Hz**:A hagyományos televíziók (50 Hz) másodpercenként 25 képet mutatnak.A 100 Hz technológiának köszönhetően a képfelbontás megduplázódott, és így 50 képet láthatunk másodpercenként. Javult a vizuális komfortérzet és megszűnt a villogás.
- **16:9**:A képernyő szélesság/magasság arányára vonatkozik.A széles képernyőjű televíziók aránya 16:9, a hagyományos képernyőnél 4:3.